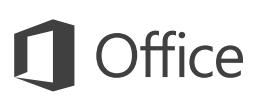

### Schnellstartleitfaden

Neu bei Excel 2016? In diesem Leitfaden können Sie sich zu den Grundlagen informieren.

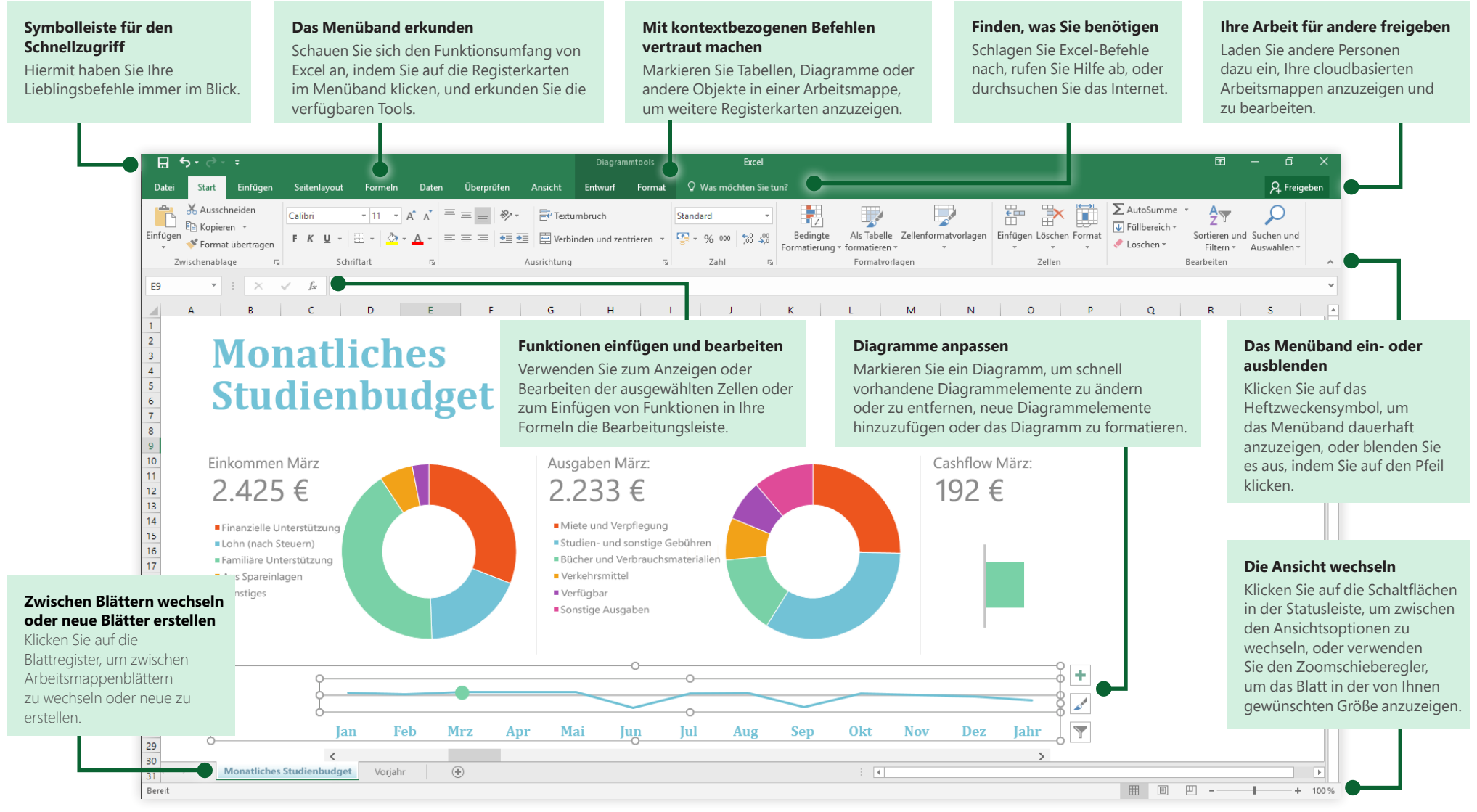

### **Microsoft**

### Eine neue Datei erstellen

Beginnen Sie mit einer **leeren Arbeitsmappe**, um sofort loslegen zu können. Sie können ggf. auch viel Zeit sparen, indem Sie eine Vorlage auswählen und anpassen, die dem gewünschten Arbeitsergebnis ähnlich ist. Klicken Sie auf **Datei** > **Neu**, und wählen Sie dann die gewünschte Vorlage aus, oder suchen Sie danach.

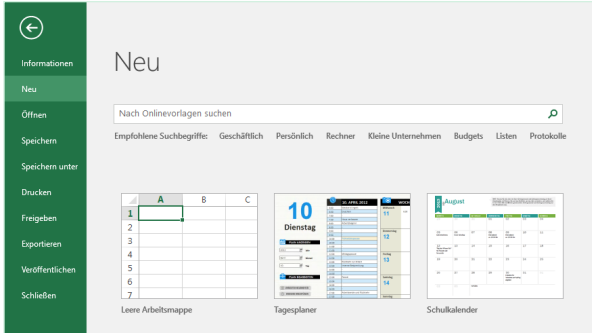

## In Verbindung bleiben

Sind Sie häufig unterwegs, und müssen Sie auf unterschiedlichen Geräten arbeiten? Klicken Sie auf **Datei** > **Konto**, um sich anzumelden und von praktisch überall aus und auf jedem Gerät auf Ihre zuletzt verwendeten Dateien zuzugreifen – dank der nahtlosen Integration von Office, OneDrive, OneDrive for Business und SharePoint.

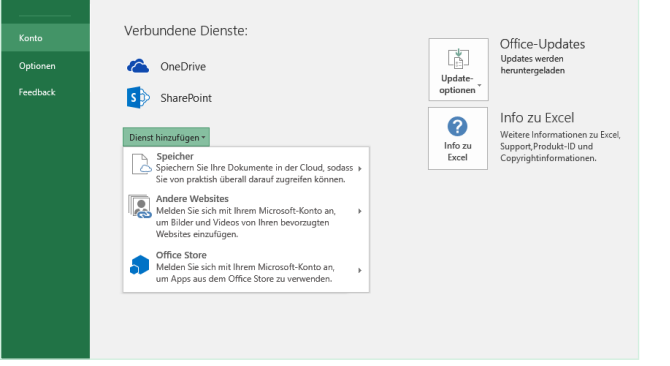

### Zuletzt verwendete Dateien suchen

Ganz gleich, ob Sie mit Dateien arbeiten, die auf der Festplatte Ihres lokalen PCs gespeichert sind, oder ob Sie mit unterschiedlichen Clouddiensten arbeiten, wenn Sie auf **Datei** > **Öffnen** klicken, werden die zuletzt verwendeten Arbeitsmappen und alle Dateien angezeigt, die Sie möglicherweise an die Liste angeheftet haben.

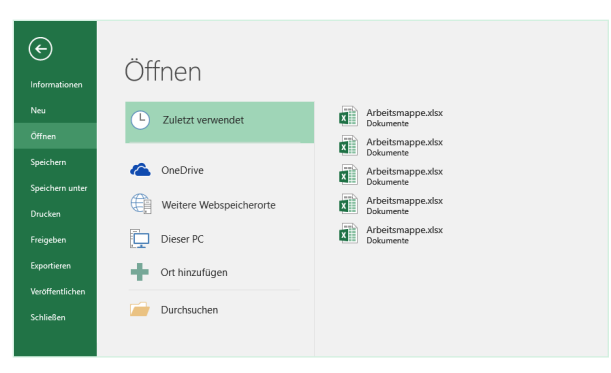

# Mit kontextbezogenen Tools vertraut machen

Markieren Sie die jeweiligen Objekte in der Arbeitsmappe, um kontextbezogene Befehle anzuzeigen. Wenn Sie beispielsweise auf ein Diagrammelement klicken, wird die Registerkarte **Diagrammtools** mit den Unterregisterkarten **Entwurf** und **Format** für das ausgewählte Diagramm angezeigt.

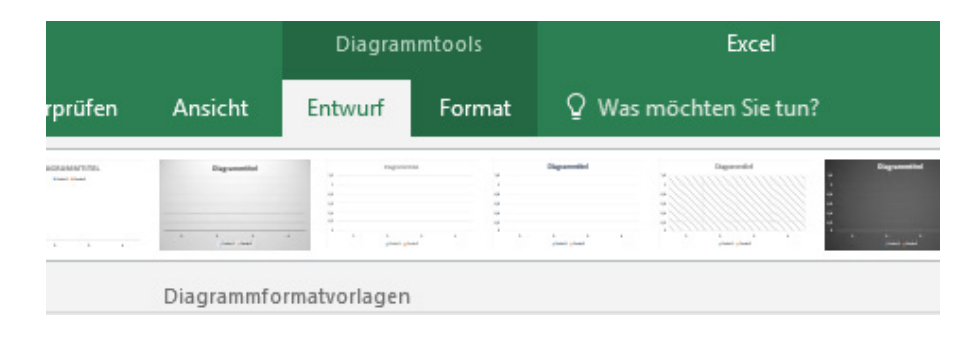

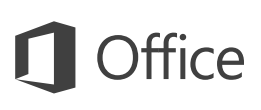

### Ihre Arbeit für andere freigeben

Wenn Sie andere Personen einladen möchten, Ihre Arbeitsmappe in der Cloud anzuzeigen oder zu bearbeiten, klicken Sie in der oberen rechten Ecke des Anwendungsfensters auf die Schaltfläche **Freigeben**. Im nun geöffneten Bereich **Freigeben** können Sie einen Freigabelink abrufen oder Einladungen an die von Ihnen ausgewählten Personen senden.

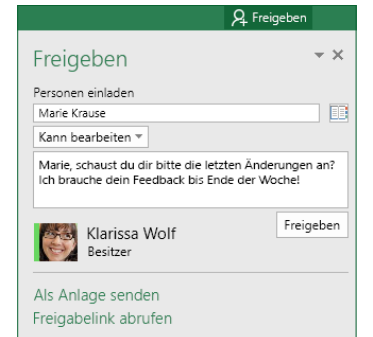

### Daten mit Excel-Tabellen verwalten

Sie können jeden beliebigen Zellenbereich in Ihrer aktuelle Arbeitsmappe als Excel-Tabelle formatieren. Mit Excel-Tabellen können Sie eine Gruppe zusammengehöriger Daten unabhängig von den anderen Zeilen und Spalten in Ihrer Arbeitsmappe analysieren und ganz einfach verwalten.

### **Hausrat**

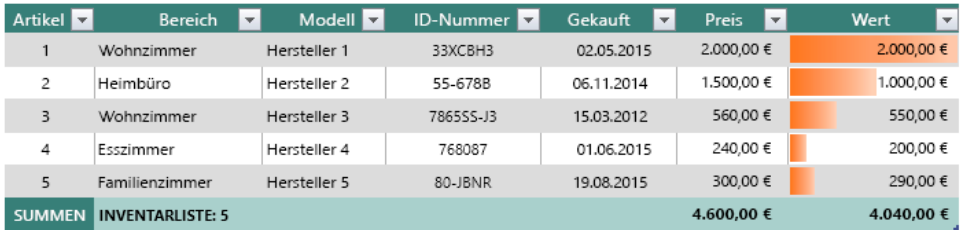

# Funktionen einfügen, Formeln erstellen

Klicken Sie auf der Registerkarte **Formeln** auf **Funktion einfügen**, um das Dialogfeld **Funktion einfügen** anzuzeigen. Hier können Sie nach Funktionen suchen und diese einfügen, die richtige Syntax nachschlagen und sogar detaillierte Hilfe zur Arbeitsweise den ausgewählten Funktionen erhalten.

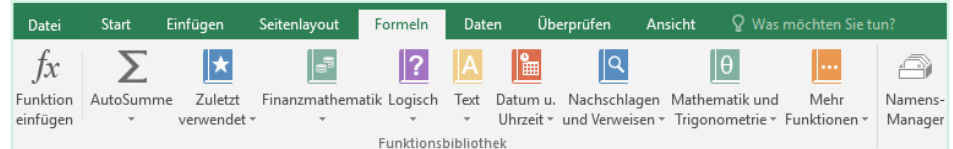

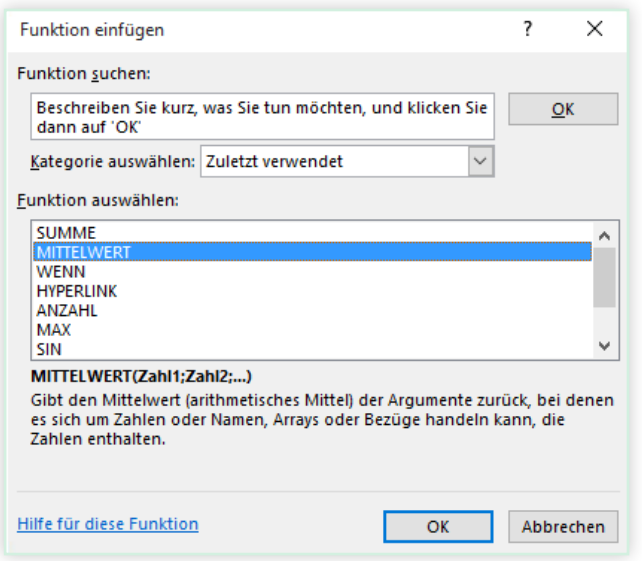

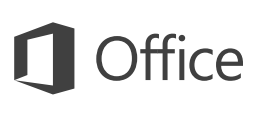

### Finden, was Sie benötigen

Geben Sie ein Schlüsselwort oder einen Begriff in das Suchfeld **Was möchten Sie tun?** im Menüband ein, um schnell die Excel-Features und -Befehle zu finden, die Sie suchen, um sich im Inhalt der **Hilfe** umzuschauen oder um im Internet weitere Informationen zu erhalten.

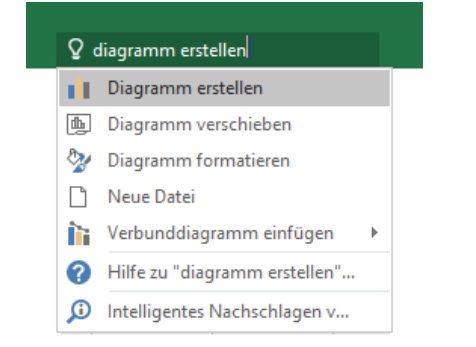

### Andere Schnellstartleitfäden abrufen

Excel 2016 ist nur eine der neu gestalteten Anwendungen in Office 2016. Um auch die kostenlosen Schnellstartleitfäden für die anderen neuen Versionen Ihrer bevorzugten Office-Anwendungen herunterzuladen, besuchen Sie **<http://aka.ms/office-2016-guides>**.

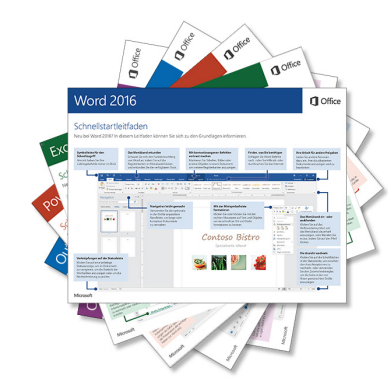

## Relevante Informationen abrufen

Mit dem Feature **Intelligentes Nachschlagen** durchsucht Excel das Internet nach relevanten Informationen zum Definieren von Wörtern, Ausdrücken und Konzepten. Die Suchergebnisse, die im Aufgabenbereich angezeigt werden, können hilfreiche Kontextinformationen zu den Daten in Ihren Arbeitsmappen liefern.

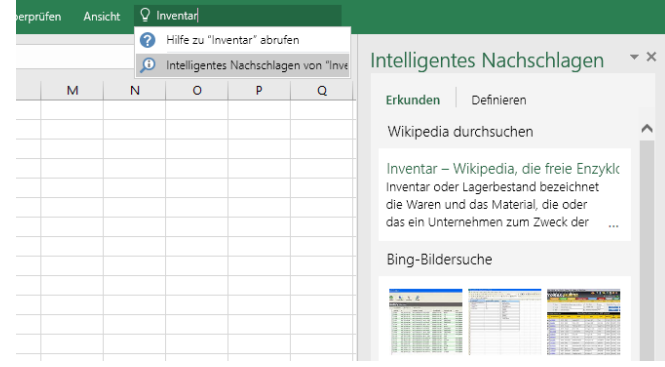

# Die nächsten Schritte mit Excel

### **Neuerungen in Office 2016**

Erkunden Sie die neuen und verbesserten Features von Excel 2016 und der anderen Anwendungen in Office 2016. Besuchen Sie für weitere Informationen **<http://aka.ms/office-2016-whatsnew>**.

### **Kostenlose Schulungen, Lernprogramme und Videos für Office 2016 abrufen**

Möchten Sie sich näher mit den von Excel 2016 gebotenen Features und Funktionen befassen? Besuchen Sie **<http://aka.ms/office-2016-training>**, und erkundigen Sie sich zu den kostenlosen Schulungsoptionen.

### **Feedback senden**

Gefällt Ihnen Excel 2016? Haben Sie Verbesserungsvorschläge, die Sie uns mitteilen möchten? Klicken Sie im Menü **Datei** auf **Feedback**, und folgen Sie den Anweisungen, um Ihre Vorschläge direkt an das Excel-Produktteam zu senden. Vielen Dank!